# **Master MS-Excel 2023: dalle basi alla costruzione di un modello di pianificazione**

## Ms-Excel: Pianificazione delle attività di studio

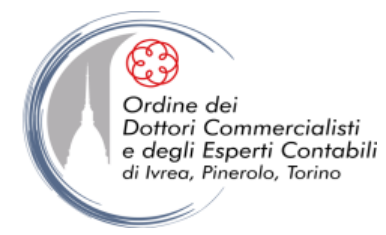

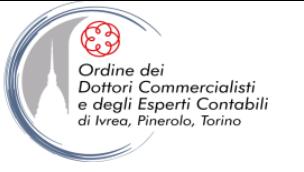

## **PERCHE QUESTO CORSO?**

Strutturare e organizzare il lavoro del proprio team diventa sempre più importante per diversi motivi:

- Dimensione del team
- Complessità e interdipendenze tra i task (multitasking)
- Scadenze improrogabili
- Flessibilità (grazie agli strumenti digitali, o a causa degli stessi)
- Lavoro da remoto

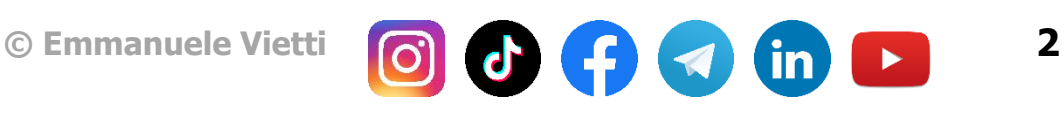

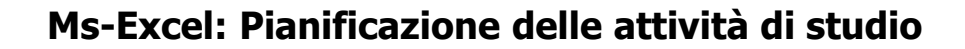

### **LA PROGETTAZIONE DELLA DASHBOARD**

• Prima di procedere alla definizione della struttura di un foglio di lavoro occorre porsi alcune domande:

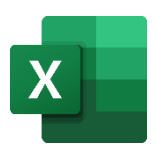

- Si sta creando un foglio di lavoro per uso personale o da condividere con altri utenti?
- Chi sono i destinatari?
- Quali sono gli obiettivi informativi del report?
- Sarà necessario ripresentare le stesse informazioni periodicamente?

• È importante riuscire a immedesimarsi nelle persone a cui sono destinate le informazioni, individuando quali sono i dati richiesti ed importanti, senza dilungarsi ma anche senza tralasciare particolari importanti

• Se il foglio di lavoro contiene una grande quantità di dati che potrebbero non interessare i destinatari, è opportuno creare un foglio di riepilogo (output)

• Il foglio di lavoro sopravvivrebbe senza te? Una breve documentazione può essere molto utile (in alternativa si può utilizzare la funzione Commento di Excel per inserire note dove è necessaria una breve spiegazione)

Ordine de

Dottori Commercialisti sındı Səhimətənandı.<br>degli Esperti Contabili

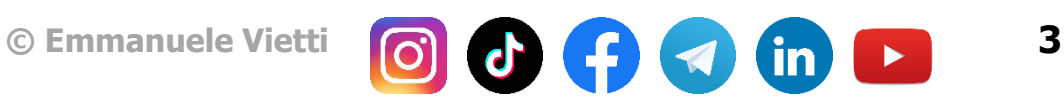

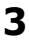

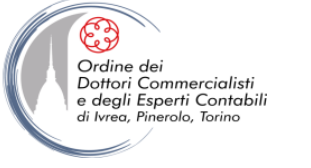

## **I NOSTRI OBIETTIVI**

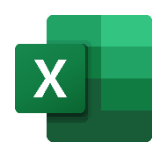

- Pianificare e monitore l'andamento delle diverse attività
- Dimensioni di interesse: Cliente / Pratica / Attività / Risorsa /Scadenza / Avanzamento
- Evidenziare eventuali criticità in termini di tempi residui / scadenza basati sulla data odierna
- Report facile da utilizzare (ponendo in essere tutti gli accorgimenti per evitare errori di compilazione)
- Condivisibile con altre risorse
- Report dinamico: facilmente consultabile attraverso filtri dinamici ed evidenziando gli elementi di attenzione (colori / testi dinamici)

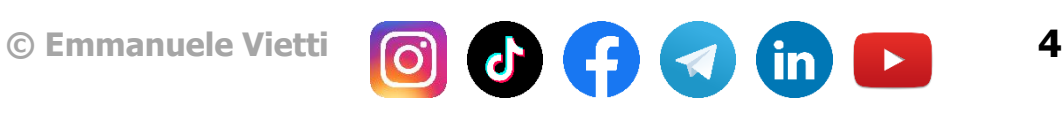

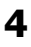

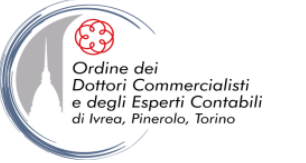

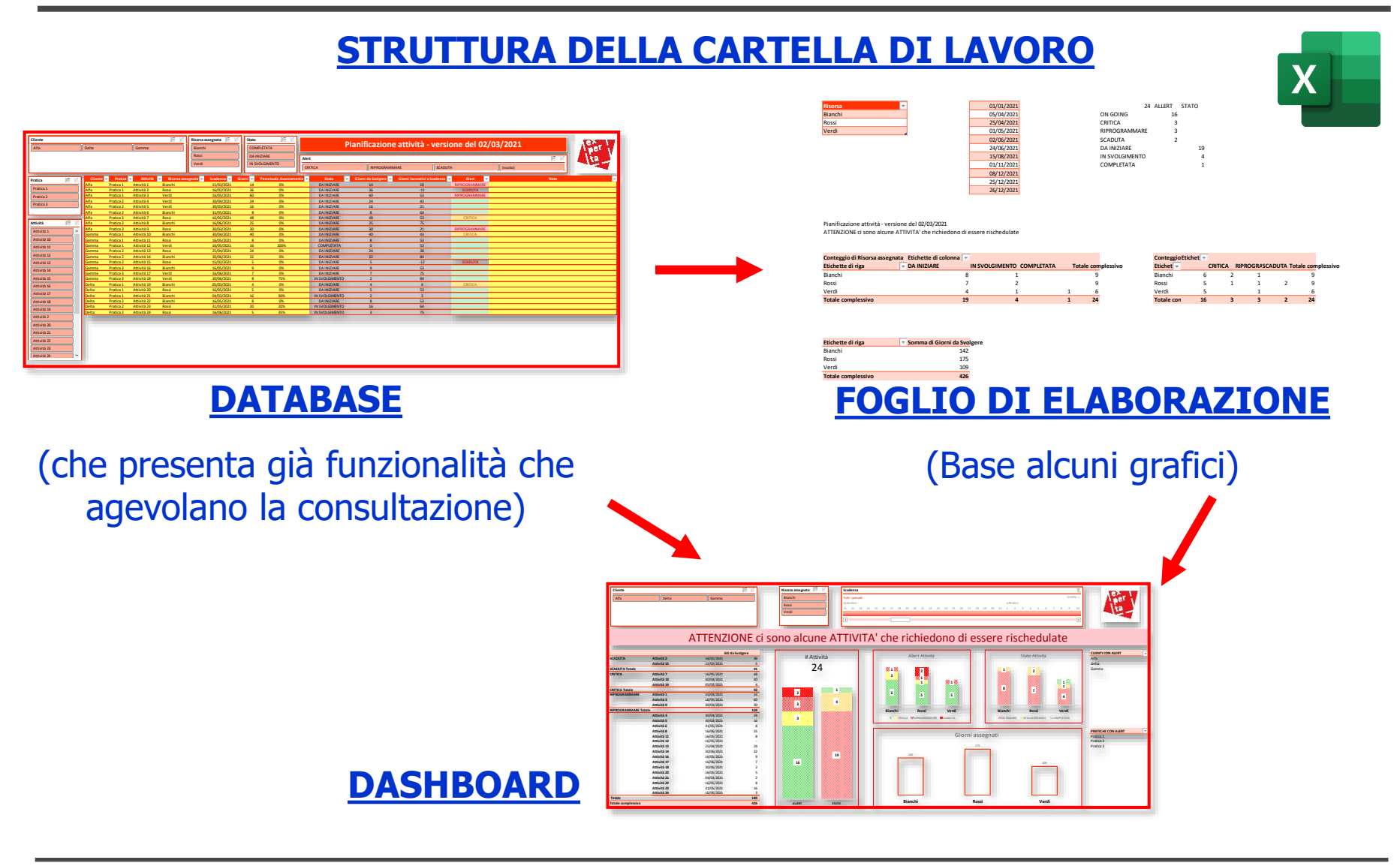

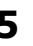

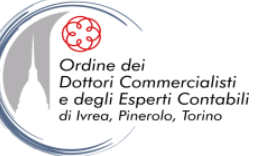

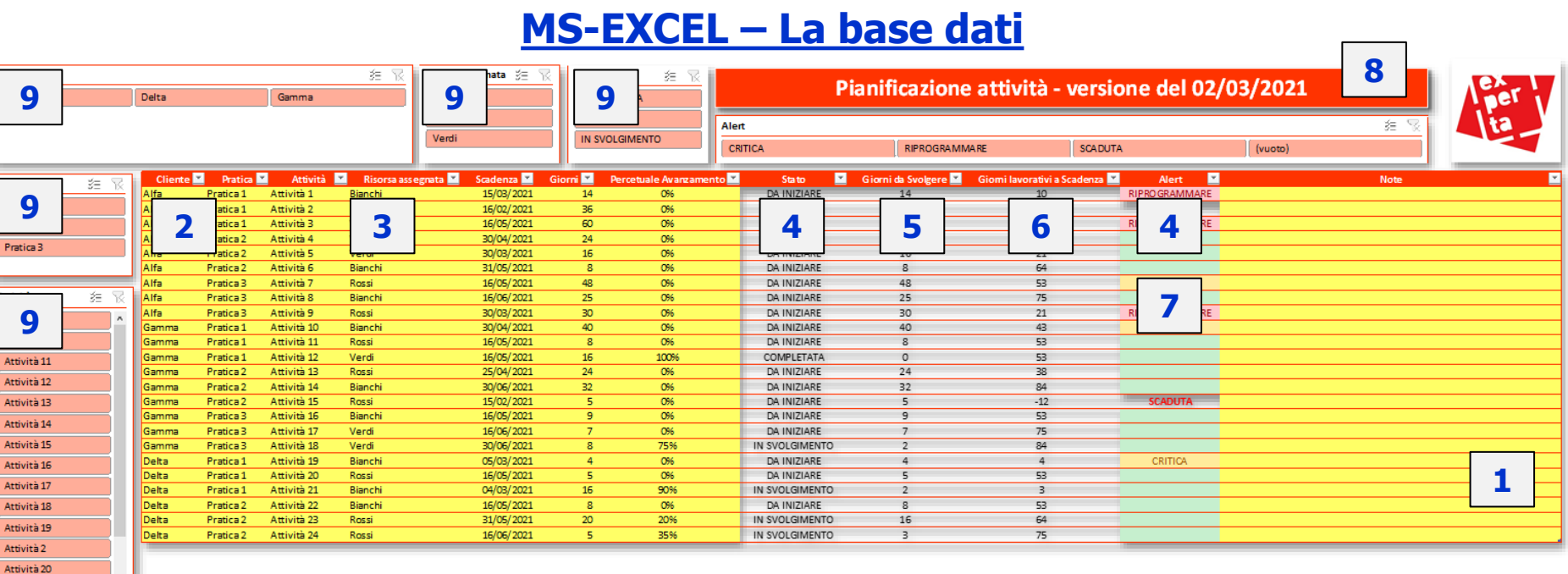

- 1. TABELLE
- 2. STILI CELLE
- 3. CONVALIDA DATI
- 4. FUNZIONI LOGICHE
- 5. FUNZIONI DI ARROTONDAMENTO
- 6. FUNZIONI DI TEMPO
- 7. FORMATTAZIONE CONDIZIONALE
- 8. NOMI DEFINITI E CONCATENA
- 9. FILTRI ESTERNI

Attività 21 Attività 22 Attività 23 Attività 24

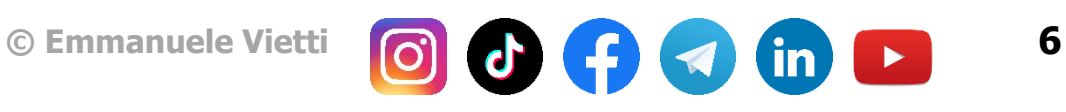

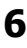

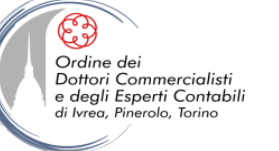

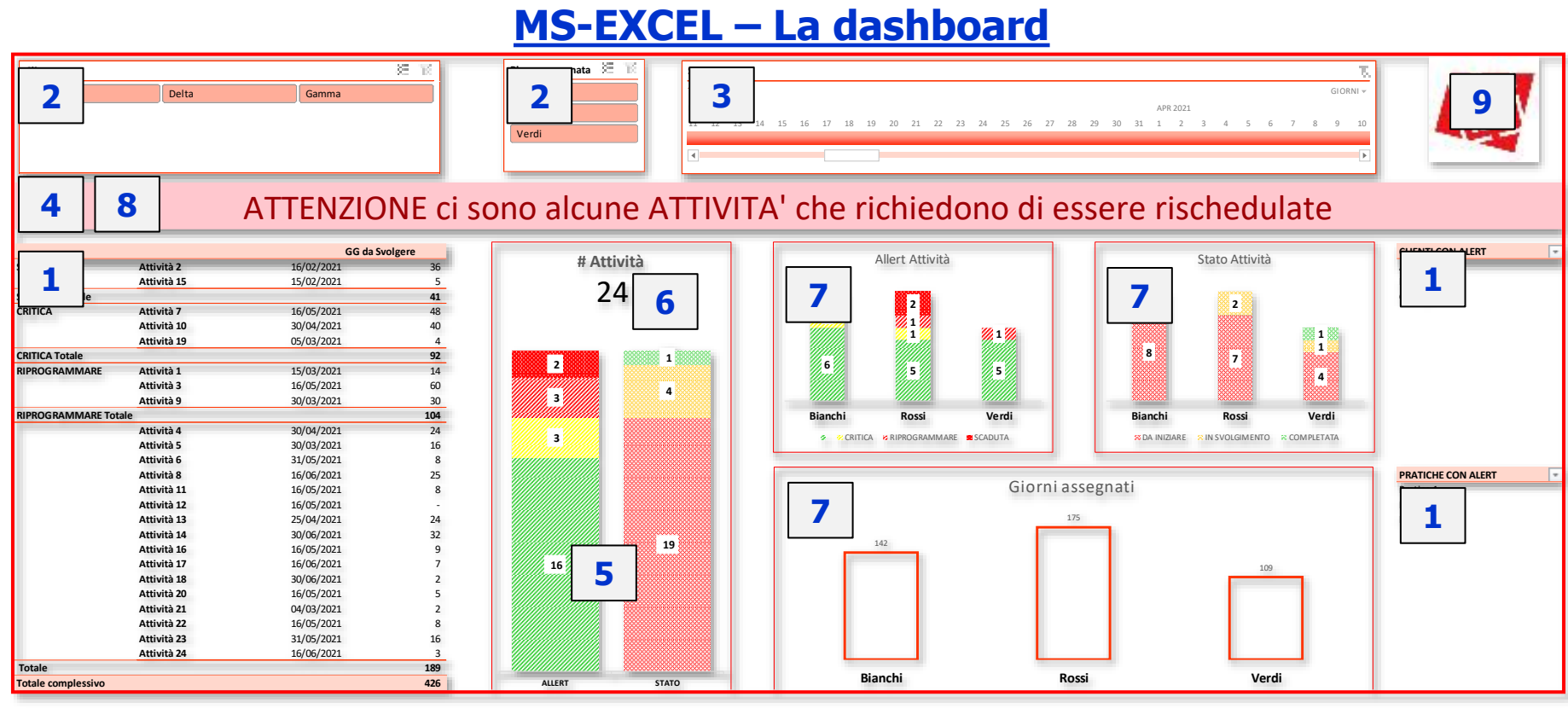

- 1. TABELLE PIVOT
- 2. FILTRI ESTERNI
- 3. SEQUENZA TEMPORALE
- 4. NOMI DEFINITI E CONCATENA 8. FORMATTAZIONE CONDIZIONALE

9. REGISTRATORE DI **MACRO** 

7. GRAFICI PIVOT

5. GRAFICO A COLONNE SOVRAPPOSTE

6. CASELLA DI TESTO COLLEGATA

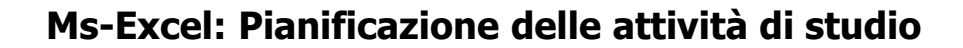

#### **CONDIVISIONE E COLLABORAZIONE**

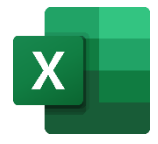

 $\times$ 

- Salvando il file su OneDrive sarà possibile utilizzare le funzionalità di condivisione del cloud di Microsoft, che consente di profilare l'accesso e operare contemporaneamente sulla cartella di lavoro
- L'utilizzo di note e (nelle ultime versioni dei commenti) permette di inserire annotazione da parte dei diversi utenti (e nel secondo caso di avviare discussioni)

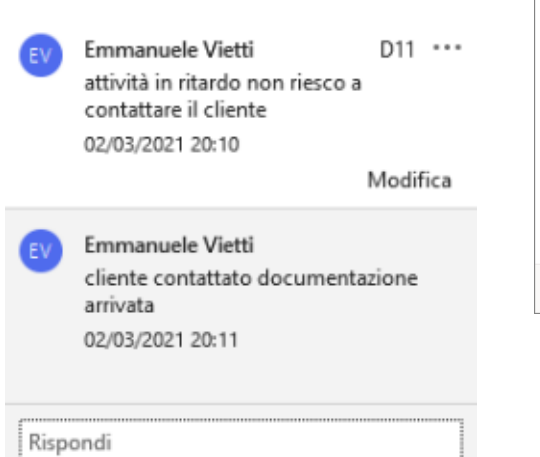

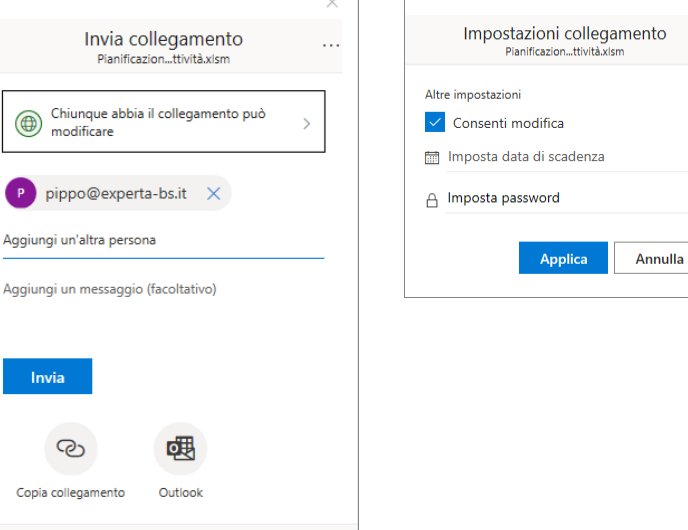

Ordine dei Dottori Commercialisti e degli Esperti Contabili di Ivrea, Pinerolo, Torino

 $\mathbb{P}$  Invia una copia  $\vee$ 

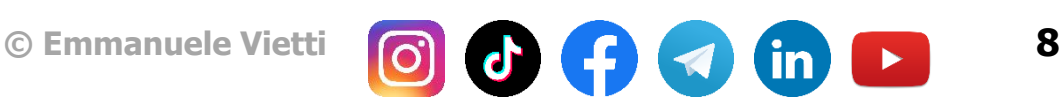

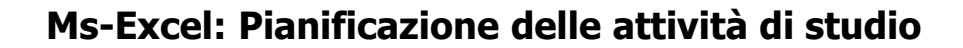

#### **CONDIVISIONE E COLLABORAZIONE**

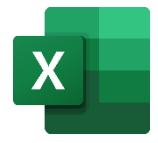

 $\times$ 

- Salvando il file su OneDrive sarà possibile utilizzare le funzionalità di condivisione del cloud di Microsoft, che consente di profilare l'accesso e operare contemporaneamente sulla cartella di lavoro
- L'utilizzo di note e (nelle ultime versioni dei commenti) permette di inserire annotazione da parte dei diversi utenti (e nel secondo caso di avviare discussioni)

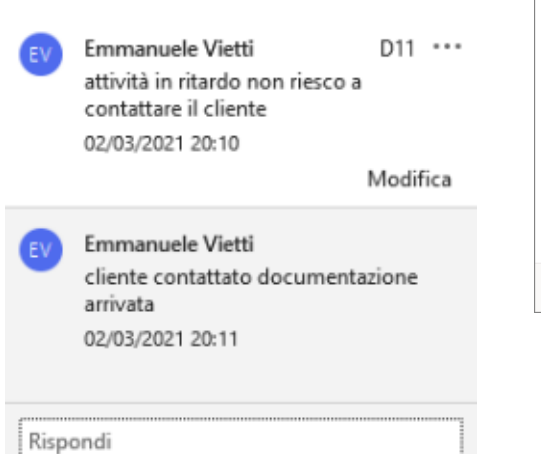

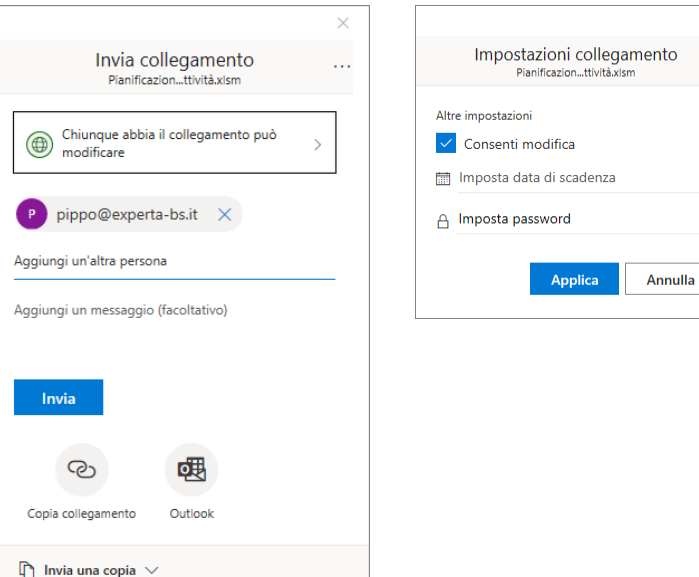

Ordine dei Dottori Commercialisti e degli Esperti Contabili di Ivrea, Pinerolo, Torino

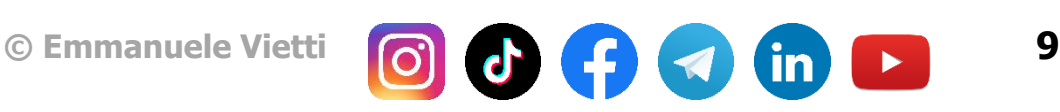

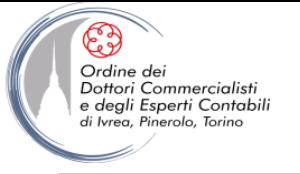

### **TUTORIAL PASSO PER PASSO**

Ritroverai tutti i passi per ricostruire la dashboard in questi due video:

Guarda il video tutorial su YouTube: **EXCEL: @ DASHBOARD PER LA PIANIFICAZIONE DELLE ATTIVITA' parte 1 - DIRETTA #15** ([link\)](https://youtube.com/live/A8kCgeyPcyY)

Guarda il video tutorial su YouTube:  $\blacktriangleright$ **EXCEL:**  $\otimes$  **DASHBOARD PER LA PIANIFICAZIONE DELLE ATTIVITA' parte 2 - DIRETTA #16** ([link\)](https://youtube.com/live/vepzyGJ5M-c)

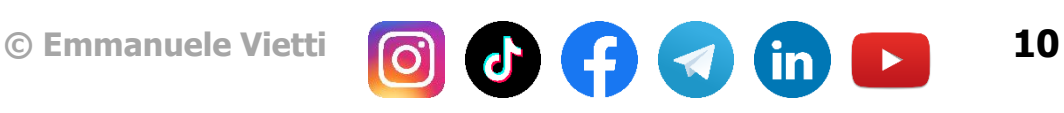

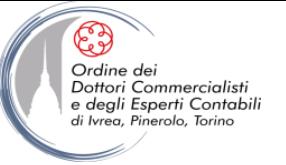

#### **ALCUNI SPUNTI PER LE VOSTRE DASHBOARD**

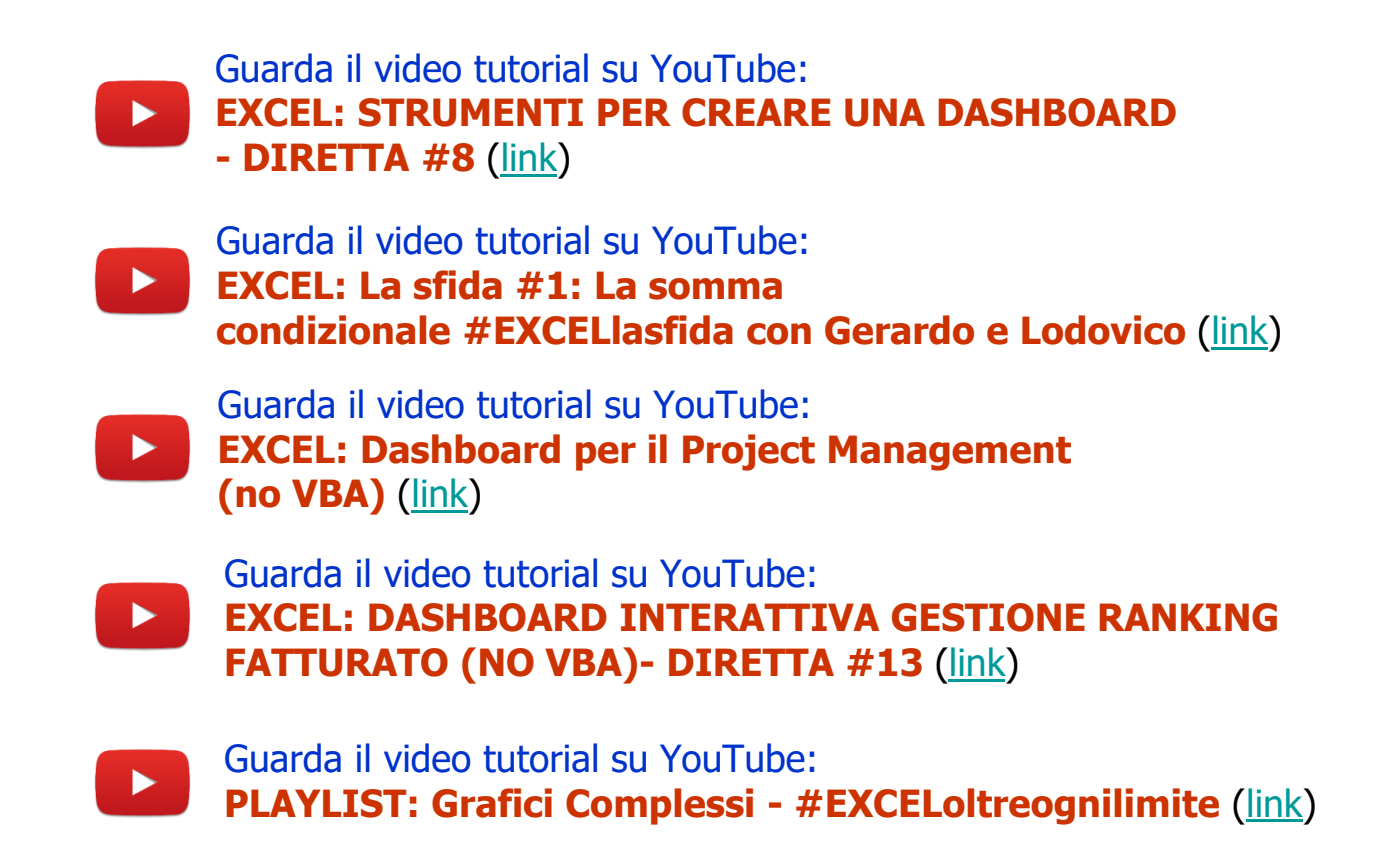

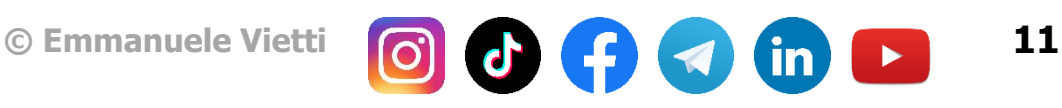

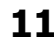

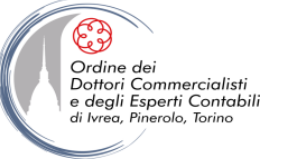

#### **CONTATTI**

#### Dott. EMMANUELE VIETTI – [e.vietti@experta-bs.it](mailto:e.vietti@experta-bs.it)

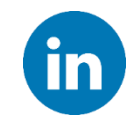

Partecipa al gruppo Linkedin: **UTILIZZO PROFESSIONALE DI MS-EXCEL** [\(link\)](https://www.linkedin.com/groups/2279096/)

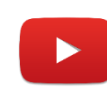

Iscriviti al canale YouTube: **UTILIZZO PROFESSIONALE DI MICROSOFT OFFICE** ([link\)](https://www.youtube.com/channel/UCgWrYNR26Wt0x9u3LxQ7IcA)

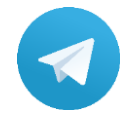

Iscriviti al canale Telegram: **UTILIZZO PROFESSIONALE DI MICROSOFT OFFICE** ([link\)](https://t.me/utilizzoprofdimicrosoftoffice)

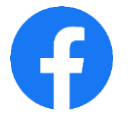

Segui la pagina Facebook: **UTILIZZO PROFESSIONALE DI MICROSOFT EXCEL** ([link\)](https://www.facebook.com/UtilizzoprofessionalediMicrosoftExcel)

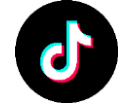

Iscriviti al canale TikTok: **@upmsexcel** ([link\)](https://www.tiktok.com/@upmsexcel)

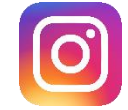

Segui la pagina Instagram: **@upmsexcel** ([link\)](https://www.instagram.com/upmsexcel)

#### **EXPERTA BUSINESS Solutions Srl**

Via Netro, 2 – 10143 Torino Tel.: +39 011 5183742 Mail: [info@experta-bs.it](mailto:info@experta-bs.it) Web: [www.experta-bs.it](http://www.experta-bs.it/)

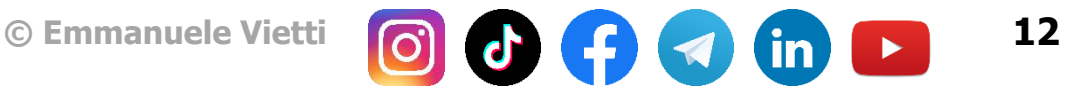